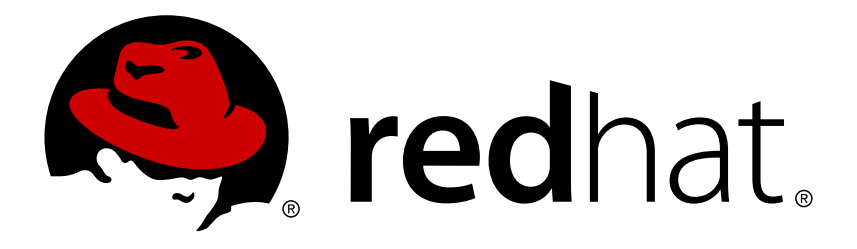

# **OpenShift Enterprise 2 Client Tools Installation Guide**

Installing and Configuring the Openshift Enterprise Client Tools

Red Hat OpenShift Documentation Team

## Installing and Configuring the Openshift Enterprise Client Tools

Red Hat OpenShift Documentation Team

## **Legal Notice**

Copyright © 2017 Red Hat.

This document is licensed by Red Hat under the Creative Commons [Attribution-ShareAlike](http://creativecommons.org/licenses/by-sa/3.0/) 3.0 Unported License. If you distribute this document, or a modified version of it, you must provide attribution to Red Hat, Inc. and provide a link to the original. If the document is modified, all Red Hat trademarks must be removed.

Red Hat, as the licensor of this document, waives the right to enforce, and agrees not to assert, Section 4d of CC-BY-SA to the fullest extent permitted by applicable law.

Red Hat, Red Hat Enterprise Linux, the Shadowman logo, JBoss, OpenShift, Fedora, the Infinity logo, and RHCE are trademarks of Red Hat, Inc., registered in the United States and other countries.

Linux ® is the registered trademark of Linus Torvalds in the United States and other countries.

Java ® is a registered trademark of Oracle and/or its affiliates.

XFS ® is a trademark of Silicon Graphics International Corp. or its subsidiaries in the United States and/or other countries.

MySQL ® is a registered trademark of MySQL AB in the United States, the European Union and other countries.

Node.js ® is an official trademark of Joyent. Red Hat Software Collections is not formally related to or endorsed by the official Joyent Node.js open source or commercial project.

The OpenStack ® Word Mark and OpenStack logo are either registered trademarks/service marks or trademarks/service marks of the OpenStack Foundation, in the United States and other countries and are used with the OpenStack Foundation's permission. We are not affiliated with, endorsed or sponsored by the OpenStack Foundation, or the OpenStack community.

All other trademarks are the property of their respective owners.

## **Abstract**

The OpenShift Enterprise Client Tools Installation Guide provides instructions on how to install and configure the client tools on workstations with supported operating systems. Installing the client tools allows developers and administrators to create, build, and deploy applications on OpenShift Enterprise.

## **Table of Contents**

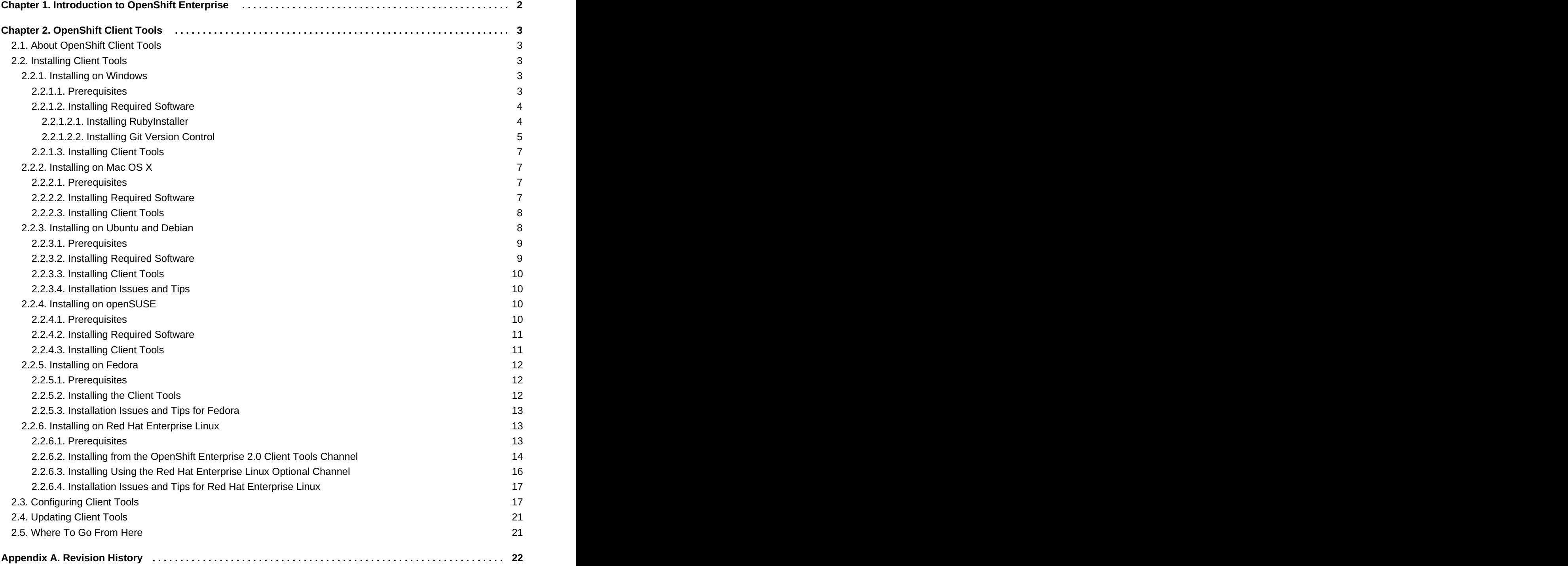

## <span id="page-5-0"></span>**Chapter 1. Introduction to OpenShift Enterprise**

OpenShift Enterprise by Red Hat is a Platform as a Service (PaaS) that provides developers and IT organizations with an auto-scaling, cloud application platform for deploying new applications on secure, scalable resources with minimal configuration and management overhead. OpenShift Enterprise supports a wide selection of programming languages and frameworks, such as Java, Ruby, and PHP. Integrated developer tools, such as Eclipse integration, JBoss Developer Studio, and Jenkins, support the application life cycle.

Built on Red Hat Enterprise Linux, OpenShift Enterprise provides a secure and scalable multi-tenant operating system for today's enterprise-class applications while providing integrated application runtimes and libraries.

OpenShift Enterprise brings the OpenShift PaaS platform to customer data centers, enabling organizations to implement a private PaaS that meets security, privacy, compliance, and governance requirements.

## <span id="page-6-0"></span>**Chapter 2. OpenShift Client Tools**

## <span id="page-6-1"></span>**2.1. About OpenShift Client Tools**

There are two ways to interact with OpenShift Enterprise: the Management Console or the Client Tools.

The OpenShift Enterprise Management Console is a graphical interface accessed with a web browser and is best suited for:

- **Setting up, administering and managing accounts**
- **Example 1** Launching new applications
- **Managing and monitoring applications**

The OpenShift Enterprise CLI tools, or more commonly referred to as the client tools, are used to manage a cloud environment using a command line interface, and provide features that are not currently available in the Management Console. The client tools are best suited for:

- **Exercise**
- **Debugging**
- Advanced application management

For example, although you can create an application using the Management Console, the application must be cloned to your workstation to make any code changes, and then redeployed to the remote server using the client tools.

The subsequent sections of this book describe how to install the OpenShift Enterprise client tools on various operating systems.

## <span id="page-6-2"></span>**2.2. Installing Client Tools**

## <span id="page-6-3"></span>**2.2.1. Installing on Windows**

This section describes how to install the OpenShift Enterprise client tools on Windows operating systems. Instructions are also provided to install the necessary software that is required before the client tools can be installed.

#### **Supported Windows Operating Systems**

- **Windows 7**
- Windows Vista
- Windows XP
- Windows 2000

### <span id="page-6-4"></span>**2.2.1.1. Prerequisites**

Sufficient privileges are required to install software on Windows systems. Depending on specific user permissions, disabling the User Account Control (UAC) on Windows Vista or Windows 7 operating systems may be necessary.

## <span id="page-7-0"></span>**2.2.1.2. Installing Required Software**

Before installing the OpenShift Enterprise client tools on Windows operating systems, you must download and install the following software:

- 1. RubyInstaller
- 2. *Git*: software version control system.

Instructions to install the required software are provided in the subsequent sections.

#### <span id="page-7-1"></span>**2.2.1.2.1. Installing RubyInstaller**

Follow the instructions below to install RubyInstaller for Windows.

1. From *[rubyinstaller.org](http://rubyinstaller.org/)*, download and save the latest RubyInstaller package for Windows to your desired directory.

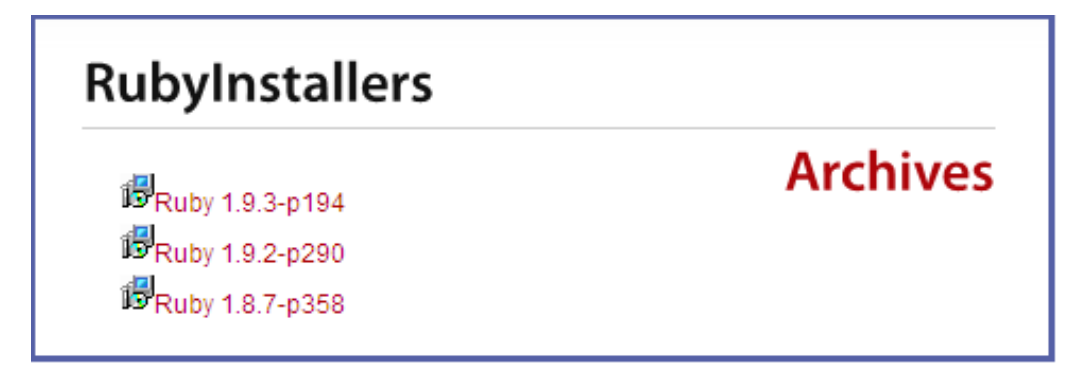

**Figure 2.1. Select RubyInstaller Package**

2. Double-click the executable RubyInstaller file downloaded in the previos step to launch the RubyInstaller installation wizard. Accept the *Ruby License Agreement* and click **Next**.

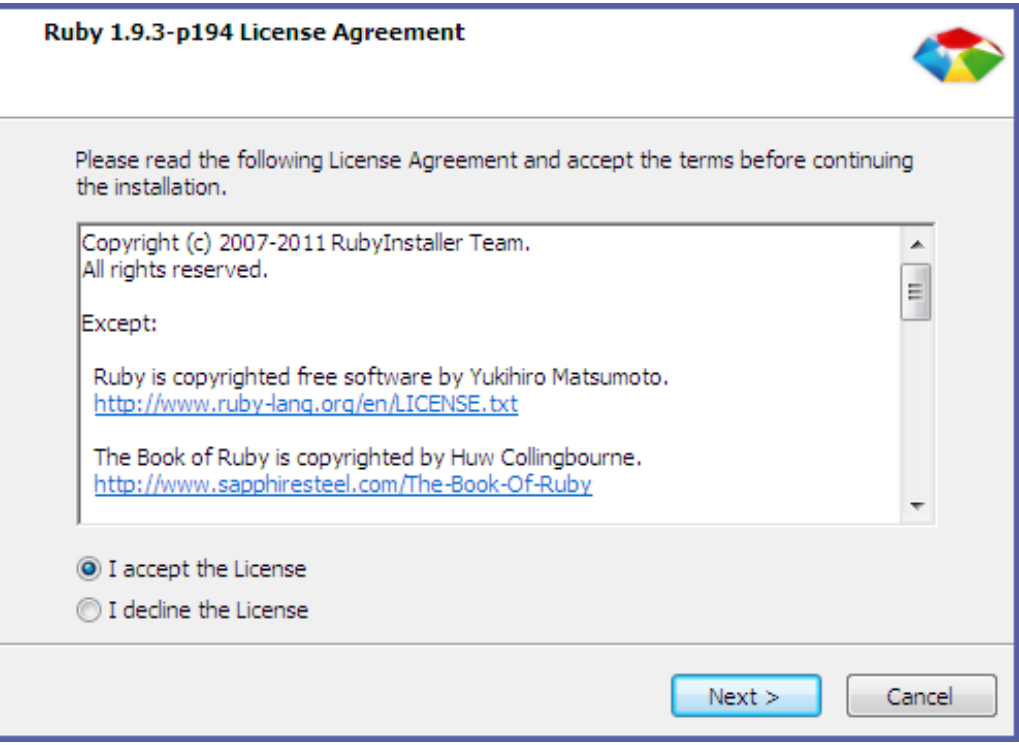

**Figure 2.2. Accept License Agreement**

3. Select the **Add Ruby executables to your PATH** check box, and click **Install** to begin the installation.

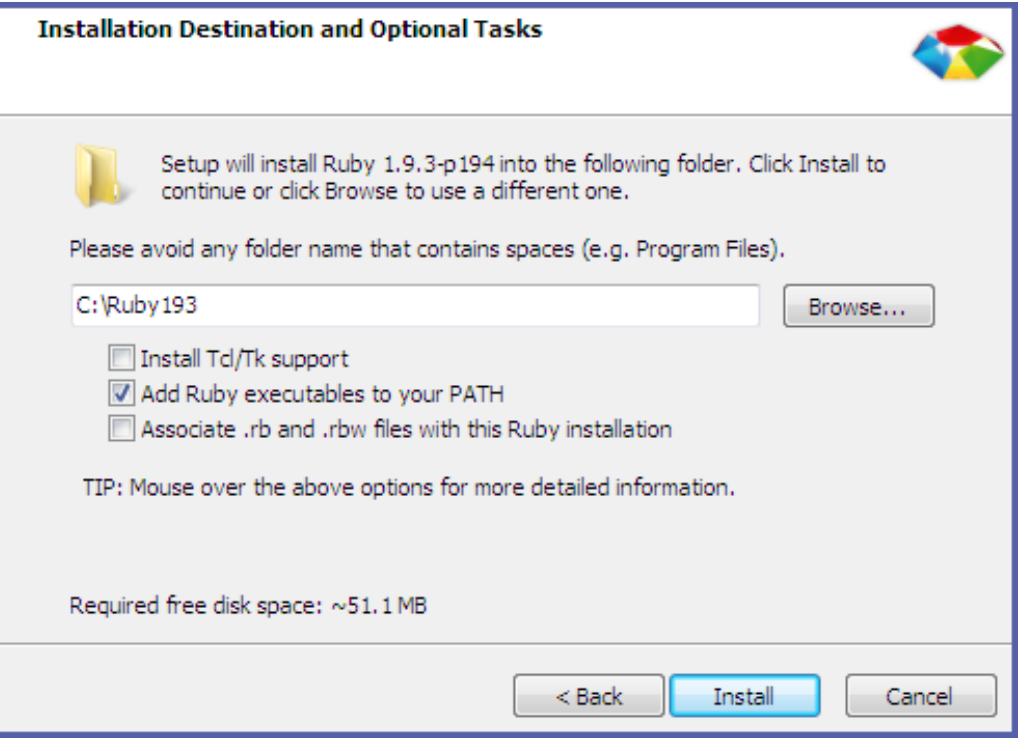

#### **Figure 2.3. Select PATH**

4. Click **Finish** when the install completes.

#### <span id="page-8-0"></span>**2.2.1.2.2. Installing Git Version Control**

After installing RubyInstaller, follow the instructions below to install Git version control for Windows.

1. From *<http://msysgit.github.com/>*, download and save the latest version of Git for Windows to your desired directory.

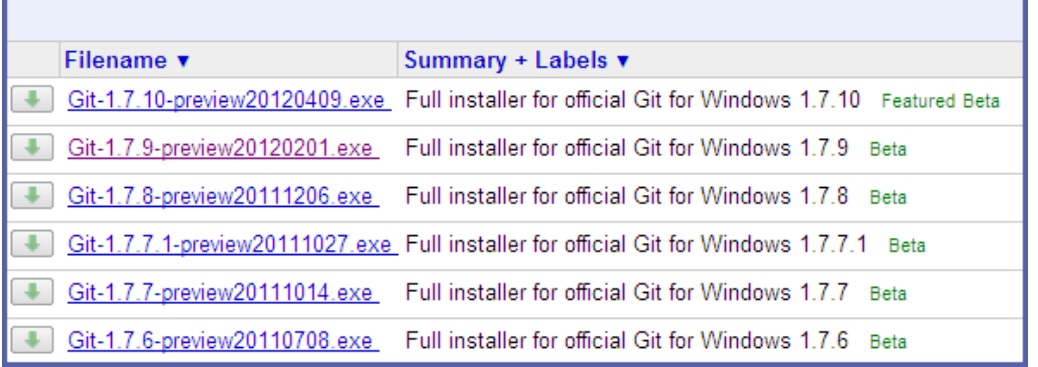

#### **Figure 2.4. Select Git Package**

2. Double-click the executable Git file downloaded in the previous step to launch the Git installation wizard. Click **Next** until you are prompted to adjust the PATH environment.

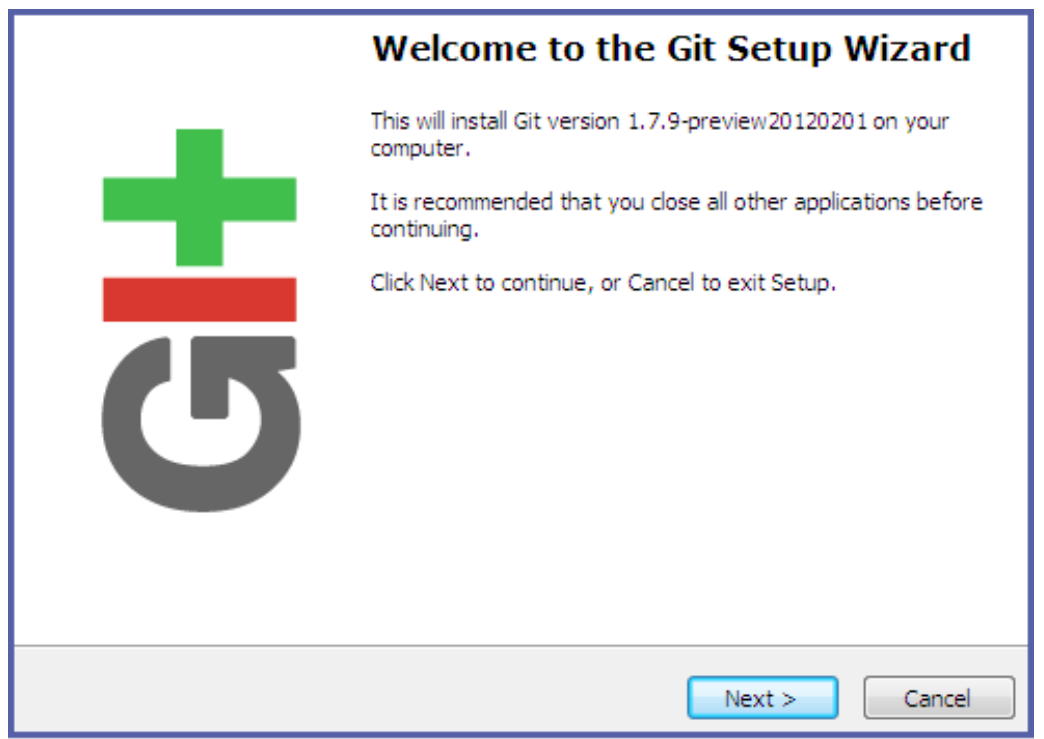

#### **Figure 2.5. Git Setup Wizard**

3. Select the **Run Git and included UNIX tools from the Windows Command Prompt** check box and click **Next**. This is so that you can use the default Windows command prompt for Git and SSH operations.

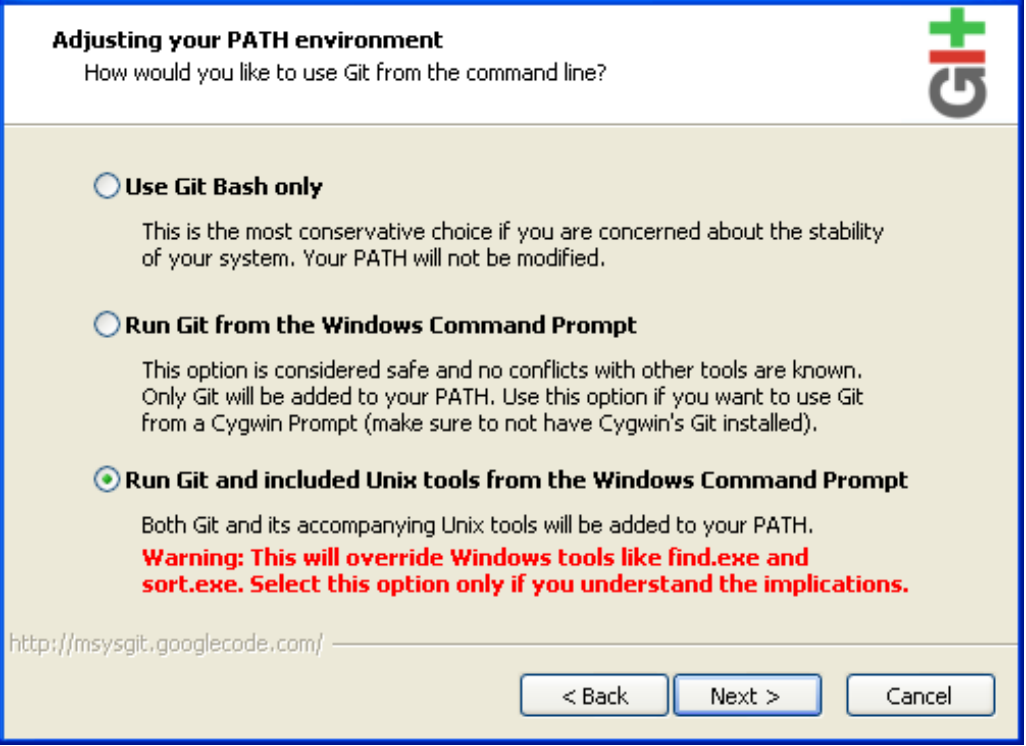

**Figure 2.6. Select Git PATH**

4. Select the **Checkout Windows-style, commit Unix-style line endings** check box, and click **Next**.

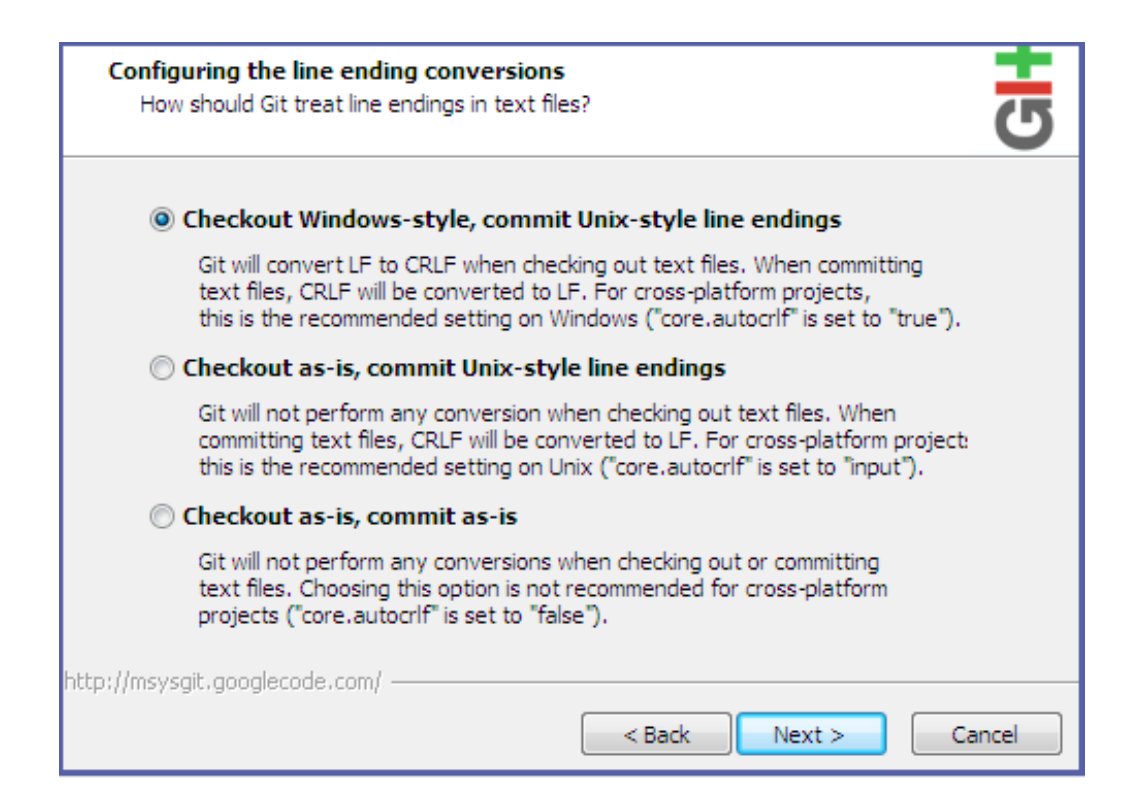

#### **Figure 2.7. Select Line Ending**

5. Click **Finish** when the install completes.

#### <span id="page-10-0"></span>**2.2.1.3. Installing Client Tools**

When *RubyInstaller* and *Git* have been successfully installed, use the following instructions to install the client tools.

- 1. Open Windows Command Prompt.
	- a. Click **Start**, type **cmd** in the *Start Search* text box, and then click **cmd**.
- 2. Run the following command to install the client tools:

\$ **gem install rhc**

When the installation completes, proceed to Section 2.3, ["Configuring](#page-22-0) Client Tools" to configure the client tools using the interactive setup wizard.

#### <span id="page-10-1"></span>**2.2.2. Installing on Mac OS X**

This section describes how to install the OpenShift Enterprise client tools on Mac OS X operating systems.

#### <span id="page-10-2"></span>**2.2.2.1. Prerequisites**

- Mac OS X 10.5 or later
- **Sudo access**

#### <span id="page-10-3"></span>**2.2.2.2. Installing Required Software**

Before installing the OpenShift Enterprise client tools on Mac OS X, you must download and install the following software:

- *Ruby*: interpreted object-oriented scripting language.
- **Git:** software version control system.

#### **Installing Ruby**

Mac OS X Lion ships with *Ruby 1.8.7* preinstalled. Previous versions of OS X included *Ruby* as part of the *[Xcode](https://developer.apple.com/xcode/)* integrated development environment. If you are installing the client tools on a version of OS X that did not ship with *Ruby* preinstalled, you can install it one of two ways:

- **EX Use the OS X installation CD**
- Download and install the *[Xcode](https://developer.apple.com/xcode/)* integrated development environment from the Apple website

Alternatively, if you are experienced with Mac OS software development, you can also:

- Download and install *Ruby* from the *[MacRuby](http://macruby.org/)* website, or
- Visit <http://www.ruby-lang.org/en/downloads/> for help installing *Ruby* with homebrew

After *Ruby* is installed, run the following command to verify that it has installed correctly:

\$ **ruby -e 'puts "Welcome to Ruby"'** Welcome to Ruby

#### **Installing Git**

Although there are a number of options available to install *Git* version control on Mac OS X, Red Hat recommends to download and install the latest version from here: [http://code.google.com/p/git-osx-installer/.](http://code.google.com/p/git-osx-installer/)

When installation is complete, run the following command to verify that *Git* has installed correctly:

```
$ git --version
git version 1.7.11.1
```
where the version number returned is the version that was installed.

#### <span id="page-11-0"></span>**2.2.2.3. Installing Client Tools**

When *Ruby* and **Git** have been successfully installed, run the following command to install the client tools:

```
$ sudo gem install rhc
```
When the installation completes, proceed to Section 2.3, ["Configuring](#page-22-0) Client Tools" to configure the client tools using the interactive setup wizard.

#### <span id="page-11-1"></span>**2.2.3. Installing on Ubuntu and Debian**

This section describes how to install the OpenShift Enterprise client tools on Ubuntu or other Debian distributions. Instructions are also provided to install the necessary software that is required before the client tools can be installed.

### <span id="page-12-0"></span>**2.2.3.1. Prerequisites**

**Sudoer or root access** 

## **Note**

The **sudo** command only works if the particular user is listed in the **sudoers** file. As an alternative to sudo access, you can activate a root terminal with the **su** command and the root password. If you activate a root terminal, omit *sudo* from the commands shown in the examples. Be sure to close the root terminal after the installation completes.

#### <span id="page-12-1"></span>**2.2.3.2. Installing Required Software**

Before installing the OpenShift Enterprise client tools on Ubuntu or other Debian distributions, you must download and install the following software:

- *Ruby*: interpreted object-oriented scripting language.
- *RubyGems*: Ruby standard for publishing and managing third party libraries.
- **Git:** software version control system.

#### **Installing Ruby**

From terminal, run the following command to install *Ruby*:

```
$ sudo apt-get install ruby-full
```
Run the following command to verify that *Ruby* has installed correctly:

```
$ ruby -e 'puts "Welcome to Ruby"'
Welcome to Ruby
```
#### **Installing RubyGems**

Run the following command to install *RubyGems*:

```
$ sudo apt-get install rubygems
```
#### **Installing Git**

Run the following command to install *Git* version control:

```
$ sudo apt-get install git-core
```
After installation completes, run the following command to verify that *Git* has installed correctly:

```
$ git --version
git version 1.7.11.1
```
where the version number returned is the version that was installed.

## <span id="page-13-0"></span>**2.2.3.3. Installing Client Tools**

When the required software has been successfully installed, run the following command to install the client tools:

#### \$ **sudo gem install rhc**

#### <span id="page-13-1"></span>**2.2.3.4. Installation Issues and Tips**

#### **Executing Client Tool Commands from Any Directory**

On Ubuntu and other Debian based distributions, the OpenShift Enterprise client tools by default are stored in the **/var/lib/gems/1.8/bin** directory. Therefore, all client tool commands must be executed from this directory, and you must append **./** to each command.

However, this behavior can be changed by adding the client tools to the PATH environment variable so that you can run client tool commands from any directory. Run the following command to add the client tools to the PATH environment variable, and make it persistent for an entire terminal session:

#### \$ **sudo export PATH=/var/lib/gems/1.8/bin:\$PATH**

Now you can run client tool commands from any directory in the current Terminal session. Note that you must do this each time you close the current Terminal session and start a new one.

For a more permanent solution, add the **export PATH=/var/lib/gems/1.8/bin:\$PATH** command to your **.bashrc** file. Therefore, each time a new Terminal session is started, the client tools are automatically added to the PATH environment variable. You can then run all client tool commands from any directory in Terminal.

#### **Making Client Tools Available to All Users**

Initially the OpenShift Enterprise client tools are only available to the user installed them. Run the following command to make the client tools available for all users on an Ubuntu system:

\$ **sudo ln -s /var/lib/gems/1.8/bin/rhc\* /usr/bin/**

This creates a symbolic link to the client tools binaries in the default search path, and make the client tools available to all users on that system.

When the installation completes, proceed to Section 2.3, ["Configuring](#page-22-0) Client Tools" to configure the client tools using the interactive setup wizard.

## <span id="page-13-2"></span>**2.2.4. Installing on openSUSE**

This section describes how to install the OpenShift Enterprise client tools on openSUSE. Instructions are also provided to install the necessary software that is required before the client tools can be installed.

#### <span id="page-13-3"></span>**2.2.4.1. Prerequisites**

Sudoer or root access

#### **Note**

The **sudo** command only works if the particular user is listed in the **sudoers** file. As an alternative to sudo access, you can activate a root terminal with the **su** command and the root password. If you activate a root terminal, omit *sudo* from the commands shown in the examples. Be sure to close the root terminal after the installation completes.

#### <span id="page-14-0"></span>**2.2.4.2. Installing Required Software**

Before installing the OpenShift Enterprise client tools on OpenSUSE, you must download and install the following software:

- *Ruby*: interpreted object-oriented scripting language.
- *RubyGems*: Ruby standard for publishing and managing third party libraries.
- **Git:** software version control system.

#### **Installing Ruby**

From terminal, run the following command to install *Ruby*:

```
$ sudo zypper install ruby
```
Run the following command to verify that *Ruby* has installed correctly:

```
$ ruby -e 'puts "Welcome to Ruby"'
Welcome to Ruby
```
#### **Installing RubyGems**

Run the following command to install *RubyGems*:

```
$ sudo zypper install rubygems
```
#### **Installing Git**

Run the following command to install *Git* version control:

```
$ sudo zypper install git-core
```
After installation completes, run the following command to verify that *Git* has installed correctly:

```
$ git --version
git version 1.7.11.1
```
where the version number returned will be the version that was installed.

#### <span id="page-14-1"></span>**2.2.4.3. Installing Client Tools**

When the required software has been successfully installed, run the following command to install the client tools:

\$ **sudo gem install rhc**

When the installation completes, proceed to Section 2.3, ["Configuring](#page-22-0) Client Tools" to configure the client tools using the interactive setup wizard.

### <span id="page-15-0"></span>**2.2.5. Installing on Fedora**

This section describes how to install OpenShift Enterprise client tools on Fedora operating systems.

#### <span id="page-15-1"></span>**2.2.5.1. Prerequisites**

- **Fedora 16 or later**
- **Sudoer or root access**

**Note**

The **sudo** command only works if the particular user is listed in the **sudoers** file. As an alternative to sudo access, you can activate a root terminal with the **su** command and the root password. If you activate a root terminal, omit *sudo* from the commands shown in the examples. Be sure to close the root terminal when the installation process is complete.

### <span id="page-15-2"></span>**2.2.5.2. Installing the Client Tools**

There are two ways to install the client tools on Fedora operating systems:

- **Install the RPM using YUM package manager**
- Install the gem using **gem install**

## **Note**

The RPM version of the client tools is not updated as frequently as the gem maintained by the OpenShift Enterprise development team.

#### **Installing with YUM Package Manager**

Run the following command to install the client tools and all other required dependencies:

```
$ sudo yum install rubygem-rhc
```
#### **Installing with Gem**

Run the following command to install *Ruby* and *RubyGems* if they are not already installed:

#### \$ **sudo yum install rubygems**

Run the following command to install the client tools and all other required dependencies:

#### \$ **sudo gem install rhc**

#### <span id="page-16-0"></span>**2.2.5.3. Installation Issues and Tips for Fedora**

#### **Automatic Completion Using the Tab Key**

The OpenShift Enterprise client tools for Fedora support the automatic completion feature of the bash shell. Run the **rhc setup --autocomplete** command and follow the instructions to enable automatic completion.

#### \$ **rhc setup --autocomplete**

You may have to close your current terminal session, and open a new session to automatically source the bash completion script.

If the automatic completion feature is not persistent when you open a new terminal session, the automatic completion script for the client tools must be sourced in the **.bashrc** file in your home directory. Do this by adding **source /etc/bash\_completion.d/rhc** to your **.bashrc** file.

When the installation completes, proceed to Section 2.3, ["Configuring](#page-22-0) Client Tools" to configure the client tools using the interactive setup wizard.

#### <span id="page-16-1"></span>**2.2.6. Installing on Red Hat Enterprise Linux**

This section describes how to install the OpenShift Enterprise client tools on Red Hat Enterprise Linux operating systems. There are two recommended methods available. If an OpenShift Enterprise subscription is available, the client can subscribe to the Red Hat OpenShift Enterprise 2.0 Client Tools channel which provides the necessary RPMs. Alternatively, if there are no longer any OpenShift Enterprise subscriptions available, the client can still obtain the client tools via the Red Hat Enterprise Linux Optional channel. See the following sections for more detailed steps for each method.

## **Note**

The *rhc* package found in the OpenShift Enterprise 2.0 Client Tools channel is updated less frequently than the Ruby gem version of the client tools. This may lead to some features temporarily only being available in the Ruby gem version. To ensure use of the latest version and all available features, see Section 2.2.6.3, "Installing Using the Red Hat [Enterprise](#page-19-0) Linux Optional Channel" for the Ruby gem installation method.

#### <span id="page-16-2"></span>**2.2.6.1. Prerequisites**

- Red Hat Enterprise Linux 6 or later
- **Sudoer or root access**

**Note**

The **sudo** command only works if the particular user is listed in the **sudoers** file. As an alternative to sudo access, you can activate a root terminal with the **su** command and the root password. If you activate a root terminal, omit *sudo* from the commands shown in the examples. Be sure to close the root terminal after the installation completes.

#### <span id="page-17-0"></span>**2.2.6.2. Installing from the OpenShift Enterprise 2.0 Client Tools Channel**

If an OpenShift Enterprise subscription is available, the client can subscribe to the OpenShift Enterprise 2.0 Client Tools channel using either of Red Hat's subscription models: Red Hat Subscription Management (RHSM) or RHN Classic. While a consumed OpenShift Enterprise subscription provides access to many OpenShift Enterprise channels, only the Client Tools channel is required for the following installation.

**Important**

The OpenShift Enterprise channels are only available to installed Red Hat Enterprise Linux Server operating systems. If you are using another product, for example Red Hat Enterprise Linux Workstation, see the section on installing from the Optional channel instead.

#### **Using Red Hat Subscription Manager**

If you are using Red Hat Subscription Management, use the following steps. For additional information on managing your subscription entitlements with RHSM, see the *Red Hat Subscription Management Guide* at [https://access.redhat.com/site/documentation.](https://access.redhat.com/site/documentation)

#### **Procedure 2.1. To Configure OpenShift Enterprise Entitlements with RHSM on Red Hat Enterprise Linux**

1. If your Red Hat Enterprise Linux instance is not already registered, run the following command to do so:

```
$ sudo subscription-manager register
Username:
Password:
The system has been registered with id: 3tghj35d1-7c19-4734-b638-
f24tw8eh6246
```
2. Run the following command and locate the desired OpenShift Enterprise subscription pool ID in the list of the available subscriptions for that account:

```
$ sudo subscription-manager list --available
+-------------------------------------------+
   Available Subscriptions
+-------------------------------------------+
Subscription Name: OpenShift Enterprise
SKU: MCT####
Pool Id: Example_3cf49557013d418c52992690
Quantity: 1
```
Service Level: Standard Service Type: L1-L3 Multi-Entitlement: No Ends: 01/01/2020 System Type: Physical

3. Subscribe to the desired pool ID identified in the previous step with the following command:

```
$ sudo subscription-manager subscribe --pool
Example_3cf49557013d418c52992690
Successfully attached a subscription for: OpenShift Enterprise
```
4. Confirm that the pertinent repository is now listed on your system:

```
$ sudo yum repolist
repo id repo name
rhel-server-ose-2.0-rhc-6-rpms Red Hat OpenShift Enterprise 2.0
Client Tools (RPMs)
```
If you do not see the correct repos enabled, check and edit your **/etc/yum.repos.d/redhat.repo** to modify your enabled repos as needed.

#### **Using RHN Classic**

If you are using RHN Classic, use the following steps. For more detailed information on using RHN Classic, see the appendix in the *Red Hat Subscription Management Guide* at [https://access.redhat.com/site/documentation.](https://access.redhat.com/site/documentation)

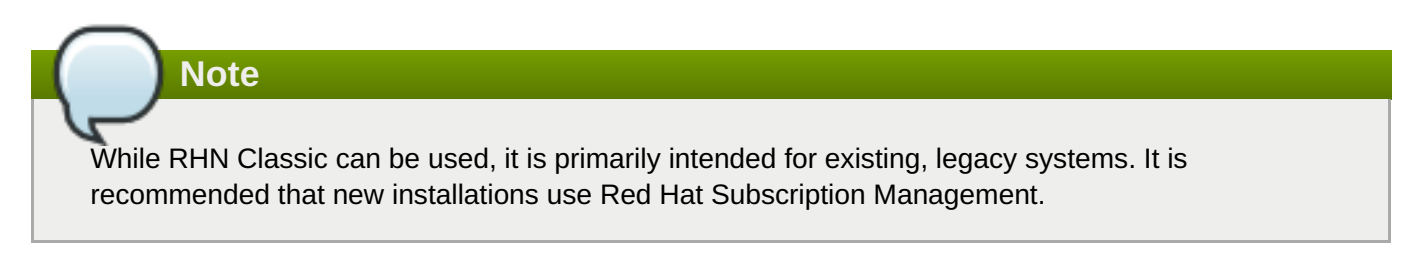

#### **Procedure 2.2. To Configure OpenShift Enterprise Entitlements with RHN Classic on Red Hat Enterprise Linux**

1. If your Red Hat Enterprise Linux instance is not already registered, run the following command and follow the on-screen instructions:

#### \$ **sudo rhn\_register**

- 2. Log on to the Red Hat Customer Portal at [http://access.redhat.com,]( https://access.redhat.com/) choose **Registered Systems** under **RHN CLASSIC** from the **Subscriptions** tab, then locate and click on the hostname of the system.
- 3. From the system profile's **Overview** tab, click **Alter Channel Subscriptions** and check mark the Red Hat OpenShift Enterprise 2.0 Client Tools child channel. The channel will be located within the expandable **Additional Services Channels for Red Hat Enterprise Linux 6 for x86\_64** section. Apply your changes by clicking the **Change Subscriptions** button.
- 4. Confirm that the pertinent repositories are now listed on your system:

```
$ sudo yum repolist
repo id repo name
rhel-x86_64-server-6-ose-2.0-rhc Red Hat OpenShift Enterprise 2.0
Client Tools (RPMs)
```
#### **Installing the Client Tools**

After using either of the above methods to subscribe to the OpenShift Enterprise channel, run the following command to install the client tools:

\$ **sudo yum install rhc**

When the installation completes, proceed to Section 2.3, ["Configuring](#page-22-0) Client Tools" to configure the client tools using the interactive setup wizard.

#### <span id="page-19-0"></span>**2.2.6.3. Installing Using the Red Hat Enterprise Linux Optional Channel**

If you do not have *RubyGems* already installed, you must enable the Red Hat Enterprise Linux Optional channel. The following assumes that the client system is already registered and subscribed to a Red Hat Enterprise Linux base channel.

## **Important**

If attempting to install the client tools on either an OpenShift Enterprise broker or node host, note that they should only be installed via the RPMs found in the OpenShift Enterprise channel. Using geminstalled client tools on a broker or node host could potentially cause problems. To continue installing the client tools on a broker or node host, see the section on installing via the OpenShift Enterprise channel.

#### **Configuring the Optional Channel**

If you are using Red Hat Subscription Management, use the following command to enable the Optional channel:

\$ **sudo yum-config-manager --enable rhel-6-***[operating\_system]***-optional-rpms**

If you are using RHN Classic, use the following command to enable the Optional channel:

```
$ sudo rhn-channel --add --channel rhel-[architecture]-[operating_system]-
optional-6
```
*operating\_system*: type of operating system installed. Enter either **workstation**, **client** or **server**.

*architecture*: your system architecture. Enter either**i386** or **x86\_64**.

For example, if you have Red Hat Enterprise Linux Workstation 6 installed on a 64-bit x86 computer, and you are using RHN Classic, run the command as shown below to enable the Optional channel:

\$ **sudo rhn-channel --add --channel=rhel-x86\_64-workstation-optional-6**

#### **Installing the Client Tools**

After the Optional channel has been enabled, use the following procedure to install the **rhc** gem which provides the client tools:

#### **Procedure 2.3. To Install the rhc gem on Red Hat Enterprise Linux**

1. Make sure *RubyGems* is installed:

```
$ sudo yum install rubygems
```
2. Then run the following command to install the **rhc** gem:

\$ **sudo gem install rhc**

When you have finished installing the OpenShift Enterprise client tools, proceed to Section 2.3, ["Configuring](#page-22-0) Client Tools" to configure the client tools using the interactive setup wizard.

#### <span id="page-20-0"></span>**2.2.6.4. Installation Issues and Tips for Red Hat Enterprise Linux**

#### **Automatic Completion Using the Tab Key**

The OpenShift Enterprise client tools for Red Hat Enterprise Linux support the automatic completion feature of the bash shell. Run the **rhc setup --autocomplete** command and follow the instructions to enable automatic completion.

#### \$ **rhc setup --autocomplete**

You may have to close your current terminal session, and open a new session to automatically source the bash completion script.

If the automatic completion feature is not persistent when you open a new terminal session, the automatic completion script for OpenShift Enterprise client tools must be sourced in the **.bashrc** file in your home directory. Do this by adding **source /etc/bash\_completion.d/rhc** to your **.bashrc** file.

When the installation completes, proceed to Section 2.3, ["Configuring](#page-22-0) Client Tools" to configure the client tools using the interactive setup wizard.

## <span id="page-20-1"></span>**2.3. Configuring Client Tools**

When you have successfully installed the OpenShift Enterprise client tools, they must be configured. The interactive setup wizard walks you through the steps by asking several questions to help you configure the client tools.

**Important**

You must run the interactive setup wizard after installing the client tools so that your workstation is correctly configured to communicate with the remote OpenShift server.

The following is a sample walk through of the setup wizard, and some general information to assist you with the initial configuration. It assumes you have installed the latest version of the client tools. Use **rhc - version** to verify the installed version, or see Section 2.4, ["Updating](#page-24-0) Client Tools" for instructions on how to update the client tools.

**Note**

The following setup wizard example was run on Windows 7. Screen outputs may vary depending on the operating system.

#### **Starting the Setup Wizard**

Run the **rhc setup** command to launch the setup wizard, and specify the broker with the**--server** option. The following example assumes the OpenShift Enterprise broker is located at *broker.example.com*:

\$ **rhc setup --server=***broker.example.com* OpenShift Client Tools (RHC) Setup Wizard

This wizard will help you upload your SSH keys, set your application namespace, and check that other programs like Git are properly installed.

If the server's certificate is self-signed, the following message is displayed. Choosing *yes* allows the setup wizard to continue, while *no* exits the setup wizard.

The server's certificate is self-signed, which means that a secure connection cannot be established to 'broker.example.com'.

```
You may bypass this check, but any data you send to the server could be
intercepted by others.
```
Connect without checking the certificate? (yes|no):

#### **Login Information**

The setup wizard next prompts you for the login credentials. If you are unsure of the credentials to use, contact your system administrator.

```
Login to broker.example.com: user@myemail.com
Password: password
```
#### **Authorization Tokens**

You are then prompted to generate an authorization token. Answering *yes* will store a token in your home directory to be used on subsequent requests. When it expires, you are prompted for your password again.

OpenShift

can create and store a token on disk which allows to you to access the server without using your password. The key is stored in your home directory

```
and should be kept secret. You can delete the key at any time by running 'rhc
logout'.
Generate a token now? (yes|no) yes
Generating an authorization token for this client ... lasts about 1 day
```
#### **Configuration File**

With your login credentials, the setup wizard creates the **express.conf** configuration file in your home directory. In the following example, the **express.conf** file is created in the **C:\Users\User1\.openshift** directory.

Saving configuration to C:\Users\User1\.openshift\express.conf ... done

#### **SSH Keys**

Next, the setup wizard configures the SSH keys so that your system can authenticate with the remote server. Because this is the initial configuration, it is assumed no existing SSH keys are found on your system. Therefore, the setup wizard generates a new pair of SSH keys, named **id\_rsa** and **id\_rsa.pub**, and saves them in your home directory. In the following example the SSH keys are generated and saved in the **C:\Users\User1\.ssh** directory.

No SSH keys were found. We will generate a pair of keys for you. Created: C:\Users\User1\.ssh\id\_rsa.pub

After the new SSH keys are generated, the public key, **id\_rsa.pub**, must be uploaded to the OpenShift server to authenticate your system to the remote server. Enter a name to use for your key, or leave it blank to use the default name. In the following example the default name is used.

Your public ssh key must be uploaded to the OpenShift server to access code. Upload now? (yes|no) *yes*

Since you do not have any keys associated with your OpenShift account, your new key will be uploaded as the 'default' key

Uploading key 'default' from C:\Users\User1\.ssh\id\_rsa.pub ... done

#### **Installed Software**

The setup wizard verifies if *Git* version control software is installed on your system. *Git* is required to create and deploy applications to the OpenShift Enterprise cloud environment. It is assumed that all the required software for your operating system is already installed as described in the earlier sections of this document. In the example below, the setup wizard verifies that *Git* for Windows is installed correctly.

In order to fully interact with OpenShift you will need to install and configure a git client if you have not already done so. Documentation for installing other tools you will need for OpenShift can be found at https://openshift.redhat.com/community/developers/install-theclient-tools

We recommend these free applications:

\* Git for Windows - a basic git command line and GUI client https://github.com

```
/msysgit/msysgit/wiki/InstallMSysGit
  * TortoiseGit - git client that integrates into the file explorer
http://code.
google.com/p/tortoisegit/
```
#### **Domain**

The setup wizard next verifies whether a domain already exists for your cloud environment. The example below assumes that a domain does not exist, and one must be created. To create a domain at this time, enter the desired name when prompted. Alternatively, you can create a domain using the OpenShift Enterprise Management Console, or using the **rhc domain create** command later. The domain named *MyDomain* is created in the following example.

Checking for a domain ... none

Your domain is unique to your account and is the suffix of the public URLs we assign to your applications. You may configure your domain here or leave it blank and use 'rhc domain create' to create a domain later. You will not be able to create applications without first creating a domain.

Please enter a domain (letters and numbers only) |<none>|: *MyDomain* Your domain name 'MyDomain' has been successfully created

**Important**

A domain must be created before you can create OpenShift Enterprise applications.

#### **Applications**

Finally, the setup wizard verifies whether any applications exist under your domain. Any applications created with the Management Console are displayed here. In the example below, no applications have been created. In this case the setup wizard shows the types of applications that can be created with the associated commands. The setup wizard then completes by displaying the current gear consumption along with the gear sizes available to the given user.

```
Checking for applications ... none
Run 'rhc app create' to create your first application.
 Do-It-Yourself rhomage create <app name> diy-
0.1
 JBoss Enterprise Application Platform 6.0 rhc app create <app name>
jbosseap-6.0
 Jenkins Server 1.4 Fig. 2.1 rhc app create <app name>
jenkins-1.4
 PHP 5.4 rhc app create <app name> php-
5.4
 Perl 5.10 Perl 5.10 rhc app create <app name>
perl-5.10
 Python 2.6 r app create <app name>
python-2.6
 Ruby 1.8 r app create <app name>
ruby-1.8
```

```
Ruby 1.9 rhc app create <app name>
ruby-1.9
 Tomcat (JBoss Enterprise Web Server 1.0) rhc app create <app name>
jbossews-1.0
 You are using 0 of 100 total gears
 The following gear sizes are available to you: small
Your client tools are now configured.
```
The OpenShift Enterprise client tools are now configured on your system.

## <span id="page-24-0"></span>**2.4. Updating Client Tools**

If the client tools were installed with the **gem install** method, run the **gem update** command to update the client tools:

\$ **gem update rhc**

Alternatively, if the client tools were installed with the **yum install** method, run the **yum update** command to update the client tools, and replace *packagename* with *rubygem-rhc* for Fedora or *rhc* for Red Hat Enterprise Linux:

\$ **yum update** *packagename*

## <span id="page-24-1"></span>**2.5. Where To Go From Here**

Further information on creating, deploying, and managing applications can also be found in the *OpenShift Enterprise User Guide* at [https://access.redhat.com/site/documentation.](https://access.redhat.com/site/documentation)

## <span id="page-25-0"></span>**Appendix A. Revision History**

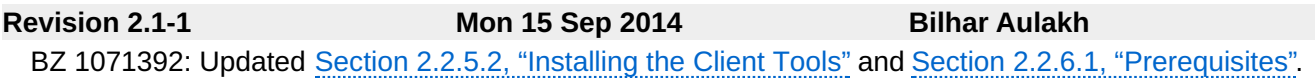

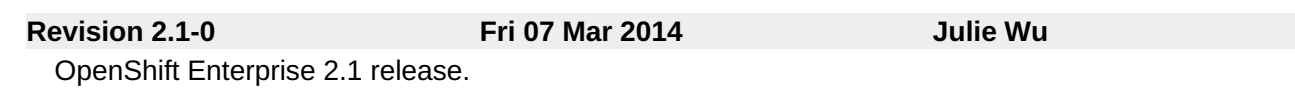

**Revision 2.0-0 Mon Dec 9 2013 Bilhar Aulakh**

OpenShift Enterprise 2.0 release.

BZ 973303: Updated section on configuring bash autocomplete on Fedora.